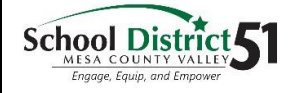

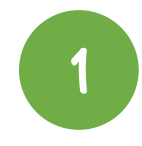

## **Power up the Chromebook**

Press the power button in the upper right corner, or some Chromebooks will have the power button on the side of the device.

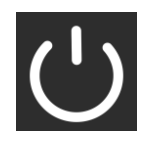

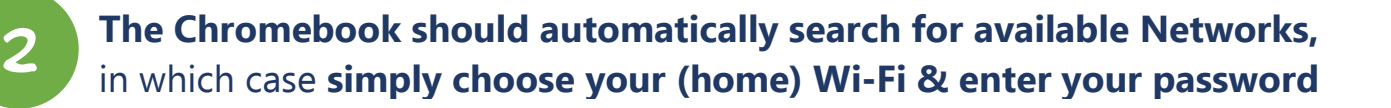

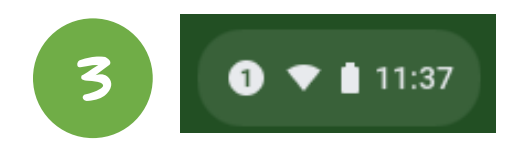

**But...if it doesn't auto-search, click the Quick 11:37 Settings Panel at the bottom right of your screen**

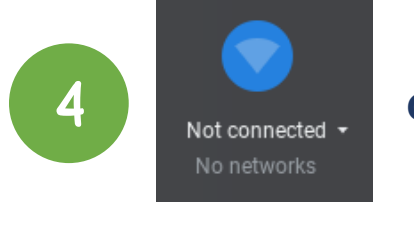

## **Click on 'Not connected'**

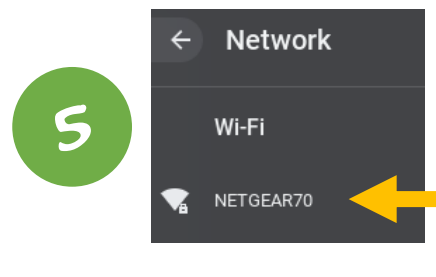

6

## **Select your (home) Wi-Fi Network**

**Enter your (home) Wi-Fi Password Click Connect, and… Wah-Lah, you should be connected!**

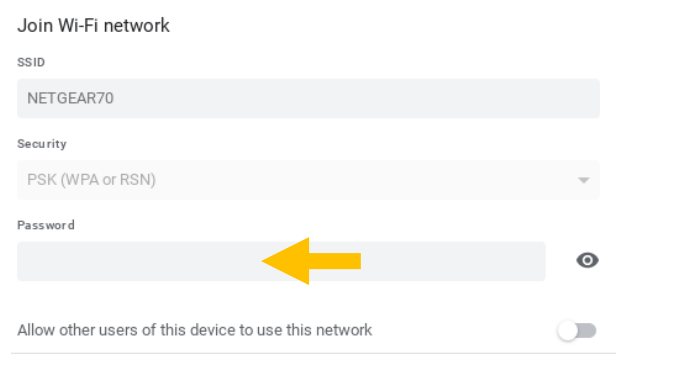

Cancel Connect

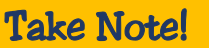

If it doesn't look like it's connected and just spins, click the back button and the login prompt should come up.

Also, after shutting down, you may need to reconnect the Wi-Fi.

Ϊ